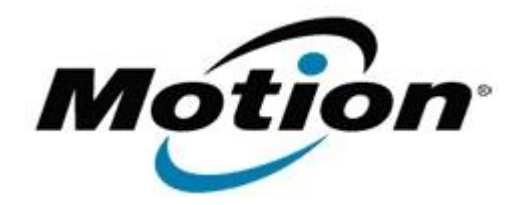

# Motion Computing Software Release Note

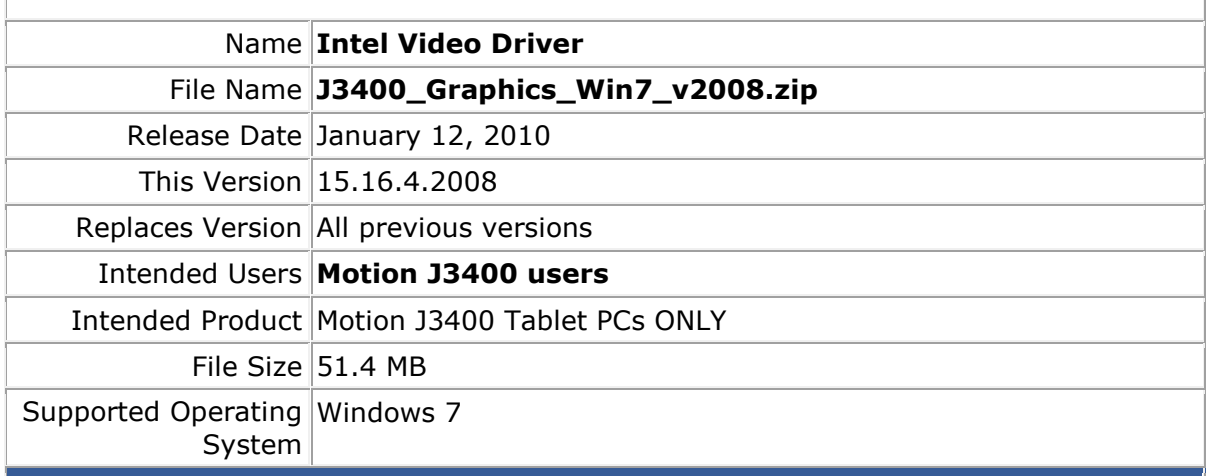

### **Fixes in this Release**

- Text of "Intel® Graphics Media Accelerator Driver for Mobile" tab is illegible when system font size is Medium or Large.
- Garbage on Display Port display monitor if set to External/Mirror mode.
- No display if warm dock system after changing attached display.
- Improved 3DMark06 score.

#### **Known Issues and Limitations**

The stop working error message is displayed occasionally after resuming the system from Hibernate state (S4).

#### **Installation Instructions**

#### **To install this version update, perform the following steps**:

- 1. Download the update (J3400\_Graphics\_Win7\_v2008.zip) to the directory location of your choice.
- 2. Unzip the file to a location on your local drive.
- 3. Double-click on the installer (Setup.exe) and follow the prompts.

## **Licensing**

Refer to your applicable end-user licensing agreement for usage terms.